# **[1]Oracle® Financial Services Crime and Compliance Studio Application** Installation Guide Release 8.0.7.0.0 **E91246-01**

February 2019

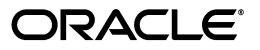

Installation Guide, Release 8.0.7.0.0

E91246-01

Copyright © 2019 Oracle and/or its affiliates. All rights reserved.

Primary Author: Nethravathi G

Contributor: Amit Prasad, Parthik Davda, Komal Patil, Pankaj Chhangwani

This software and related documentation are provided under a license agreement containing restrictions on use and disclosure and are protected by intellectual property laws. Except as expressly permitted in your license agreement or allowed by law, you may not use, copy, reproduce, translate, broadcast, modify, license, transmit, distribute, exhibit, perform, publish, or display any part, in any form, or by any means. Reverse engineering, disassembly, or decompilation of this software, unless required by law for interoperability, is prohibited.

The information contained herein is subject to change without notice and is not warranted to be error-free. If you find any errors, please report them to us in writing.

If this is software or related documentation that is delivered to the U.S. Government or anyone licensing it on behalf of the U.S. Government, the following notice is applicable:

U.S. GOVERNMENT END USERS: Oracle programs, including any operating system, integrated software, any programs installed on the hardware, and/or documentation, delivered to U.S. Government end users are "commercial computer software" pursuant to the applicable Federal Acquisition Regulation and agency-specific supplemental regulations. As such, use, duplication, disclosure, modification, and adaptation of the programs, including any operating system, integrated software, any programs installed on the hardware, and/or documentation, shall be subject to license terms and license restrictions applicable to the programs. No other rights are granted to the U.S. Government.

This software or hardware is developed for general use in a variety of information management applications. It is not developed or intended for use in any inherently dangerous applications, including applications that may create a risk of personal injury. If you use this software or hardware in dangerous applications, then you shall be responsible to take all appropriate fail-safe, backup, redundancy, and other measures to ensure its safe use. Oracle Corporation and its affiliates disclaim any liability for any damages caused by use of this software or hardware in dangerous applications.

Oracle and Java are registered trademarks of Oracle and/or its affiliates. Other names may be trademarks of their respective owners.

Intel and Intel Xeon are trademarks or registered trademarks of Intel Corporation. All SPARC trademarks are used under license and are trademarks or registered trademarks of SPARC International, Inc. AMD, Opteron, the AMD logo, and the AMD Opteron logo are trademarks or registered trademarks of Advanced Micro Devices. UNIX is a registered trademark of The Open Group.

This software or hardware and documentation may provide access to or information on content, products, and services from third parties. Oracle Corporation and its affiliates are not responsible for and expressly disclaim all warranties of any kind with respect to third-party content, products, and services. Oracle Corporation and its affiliates will not be responsible for any loss, costs, or damages incurred due to your access to or use of third-party content, products, or services.

# **Contents**

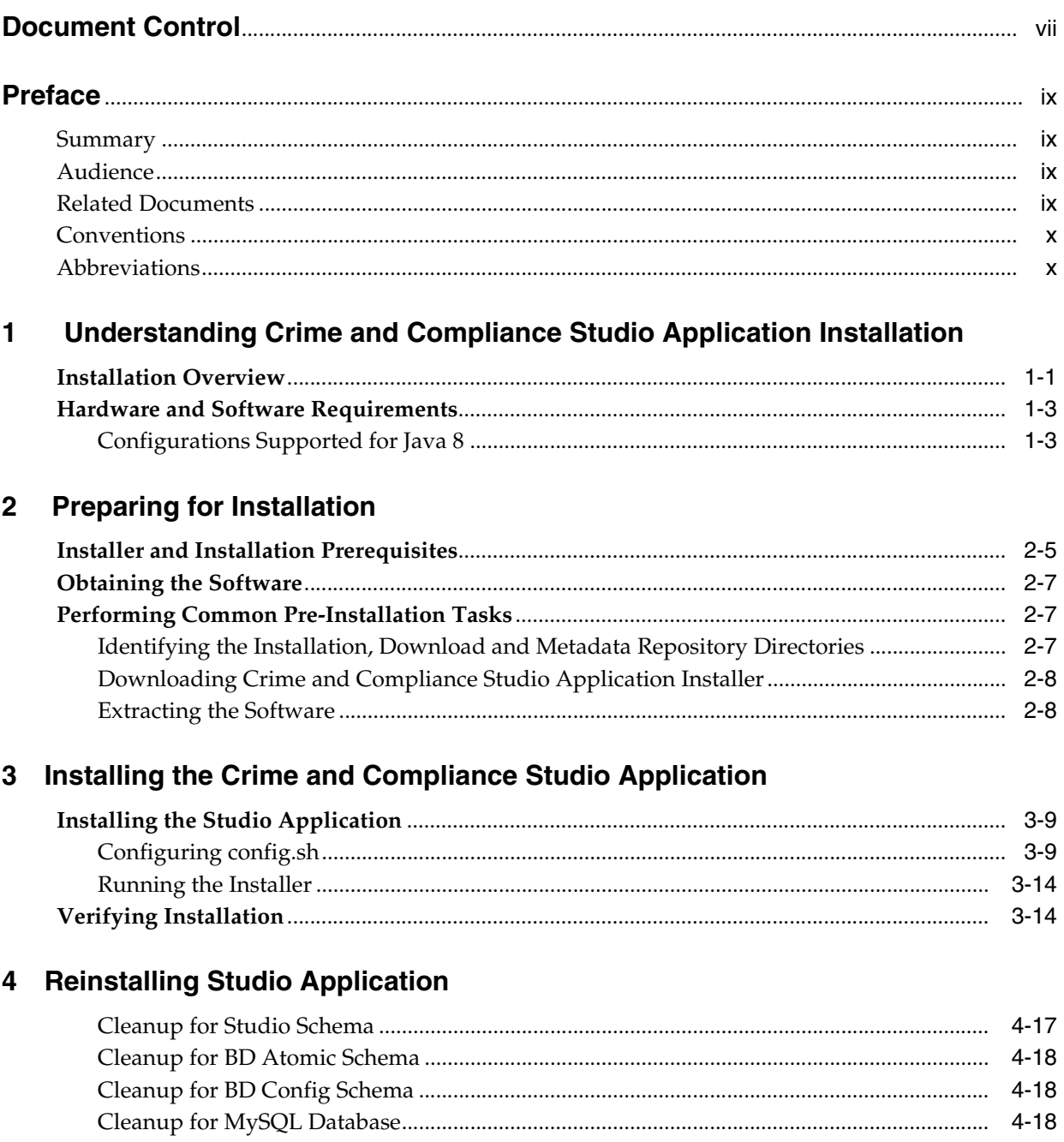

# 5 Post Installation Configurations

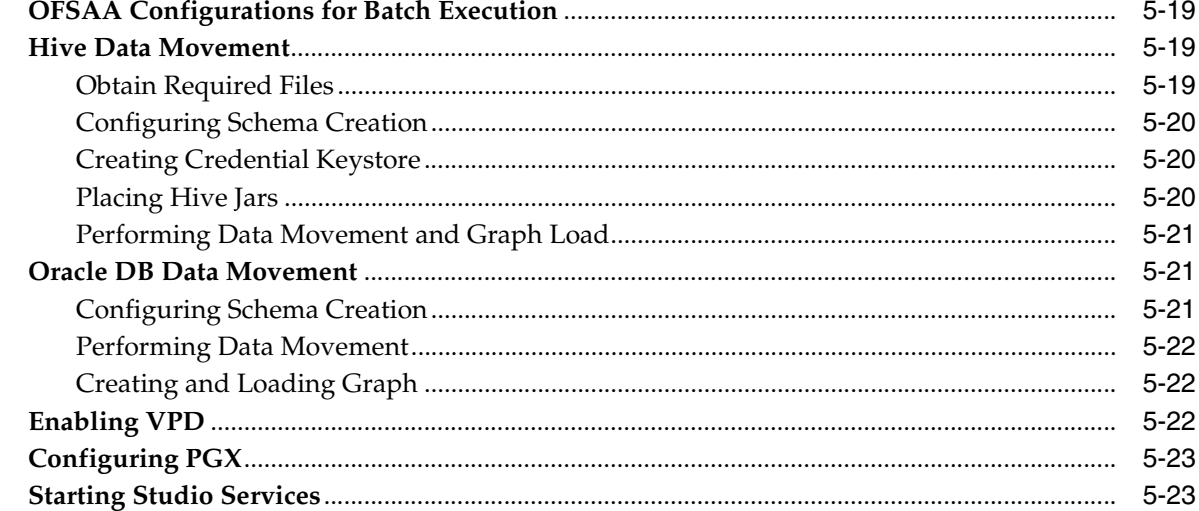

## A Tables and Sequences

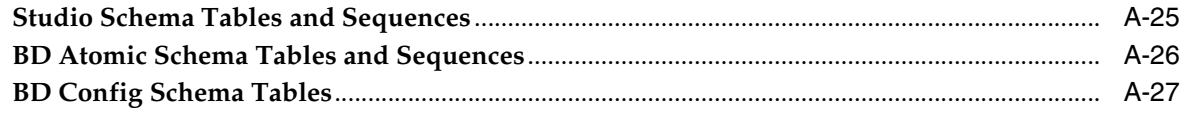

# **B** Starting/Stopping Infrastructure Services

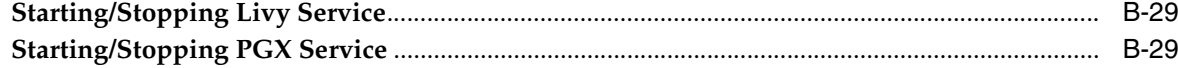

# C JDBC Jar Files

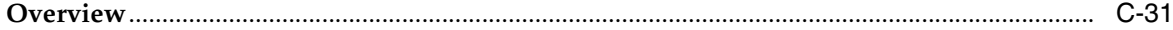

## D Setting Up Password Stores with Oracle Wallet

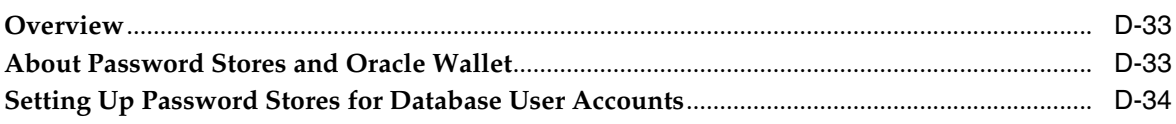

## **E** Installing RServe Manually

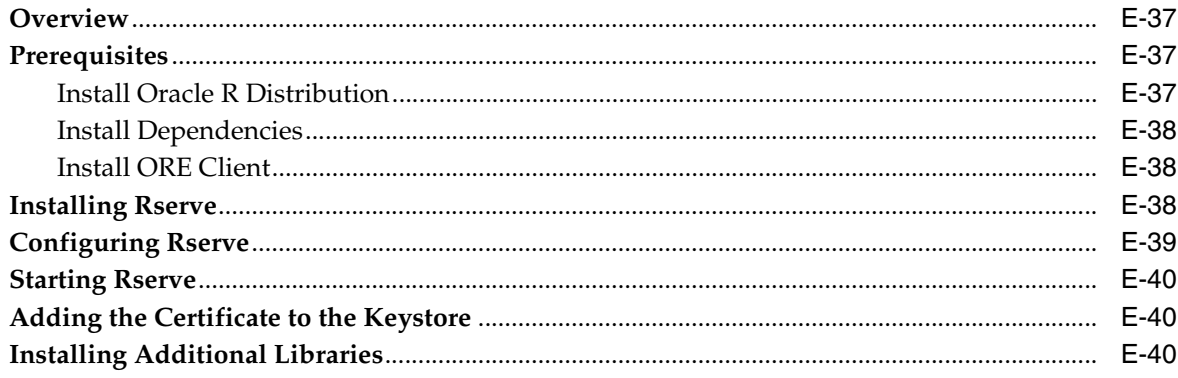

# **List of Figures**

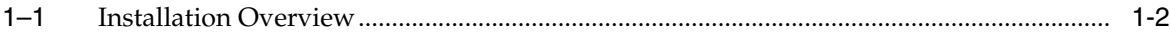

# **List of Tables**

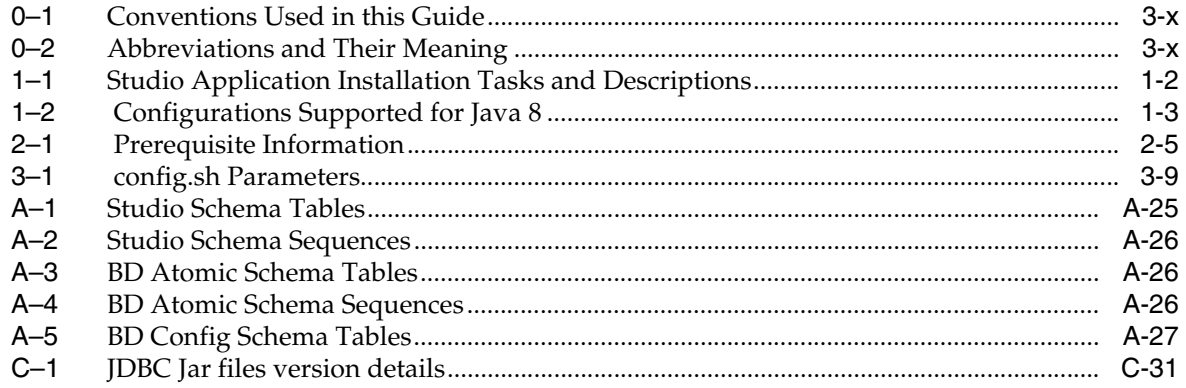

# **Document Control**

<span id="page-6-0"></span>This section provides the revision details of the document.

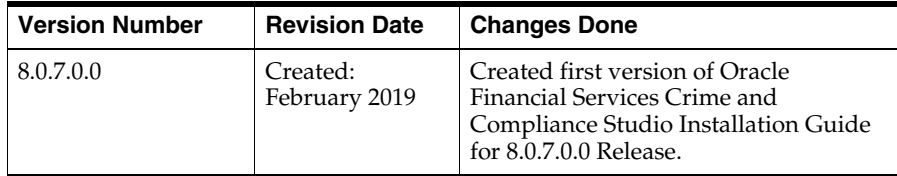

This document includes the necessary instructions to install the OFS Crime and Compliance Studio application and perform the required post installation configurations.

# **Preface**

<span id="page-7-0"></span>This section provides supporting information for the OFS Crime and Compliance Studio application Installation Guide and includes the following topics:

- **[Summary](#page-7-1)**
- **[Audience](#page-7-2)**
- [Related Documents](#page-7-3)
- **[Conventions](#page-8-0)**
- **[Abbreviations](#page-8-1)**

## <span id="page-7-1"></span>**Summary**

Before you begin the installation, ensure that you have access to the Oracle Support Portal with valid login credentials to quickly notify us of any issues at any stage. You can obtain the login credentials by contacting Oracle Support.

## <span id="page-7-2"></span>**Audience**

The Installation Guide is intended for System Engineers who are responsible for installing and configuring the OFS Crime and Compliance Studio Application's components.

#### **Prerequisites for the Audience**

The document assumes that you have experience in installing Enterprise components and basic knowledge about the following are recommended:

- Scala, PGQL, and PGX
- UNIX commands
- Database concepts
- Web Application Server
- Big Data

# <span id="page-7-3"></span>**Related Documents**

This section identifies additional documents related to OFS Crime and Compliance Studio application. You can access the following documents from Oracle Help Center [\(OHC\)](https://docs.oracle.com/en/industries/financial-services/) Documentation Library:

• *Oracle Financial Services Crime and Compliance Studio Administration Guide*

- *[Oracle Financial Services Crime and Compliance Studio User Guide](http://docs.oracle.com/cd/E60593_01/homepage.htm)*
- *[Oracle Financial Services Crime and Compliance Studio ReadMe](http://docs.oracle.com/cd/E60593_01/homepage.htm)*

# <span id="page-8-2"></span><span id="page-8-0"></span>**Conventions**

The following table lists the text conventions used in this document:

| <b>Convention</b> | <b>Meaning</b>                                                                                                    |  |
|-------------------|----------------------------------------------------------------------------------------------------|--|
| boldface          | Boldface type indicates graphical user interface elements<br>associated with an action, or terms defined in text or the<br>glossary.         |  |
| italic            | Italic type indicates book titles, emphasis, or placeholder<br>variables for which you supply particular values.                             |  |
| monospace         | Monospace type indicates commands within a paragraph,<br>URLs, code in examples, text that appears on the screen, or<br>text that you enter. |  |

*Table 0–1 Conventions Used in this Guide*

# <span id="page-8-3"></span><span id="page-8-1"></span>**Abbreviations**

The following table lists the abbreviations used in this document:

| <b>Abbreviation</b> | <b>Meaning</b>                            |
|---------------------|-------------------------------------------|
| <b>OFS</b>          | <b>Oracle Financial Services</b>          |
| <b>HTTPS</b>        | <b>Hypertext Transfer Protocol Secure</b> |
| <b>JDBC</b>         | Java Database Connectivity                |
| LDAP                | Lightweight Directory Access Protocol     |
| <b>LHS</b>          | Left Hand Side                            |
| <b>MOS</b>          | My Oracle Support                         |
| OS.                 | <b>Operating System</b>                   |
| <b>SFTP</b>         | Secure File Transfer Protocol             |
| <b>URL</b>          | Uniform Resource Locator                  |
| WAR                 | Web application ARchive                   |
| JAR                 | Java ARchive                              |
| <b>PGX</b>          | Parallel Graph AnalytiX                   |
| PGQL                | Property Graph Query Language             |
| XML                 | Extensible Markup Language                |

*Table 0–2 Abbreviations and Their Meaning*

**1**

# <span id="page-9-0"></span><sup>1</sup>**Understanding Crime and Compliance Studio Application Installation**

This chapter provides necessary information required to understand the installation of the Oracle Financial Service (OFS) Crime and Compliance Studio application.

This chapter includes the following topics:

- **[Installation Overview](#page-9-1)**
- [Hardware and Software Requirements](#page-11-0)

# <span id="page-9-1"></span>**Installation Overview**

You can download this installer to install a new instance of the OFS Crime and Compliance Studio application. [Figure](#page-10-0) 1–1 shows the order of procedures required to install a new instance of the Studio application.

<span id="page-10-0"></span>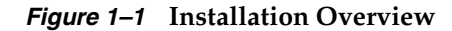

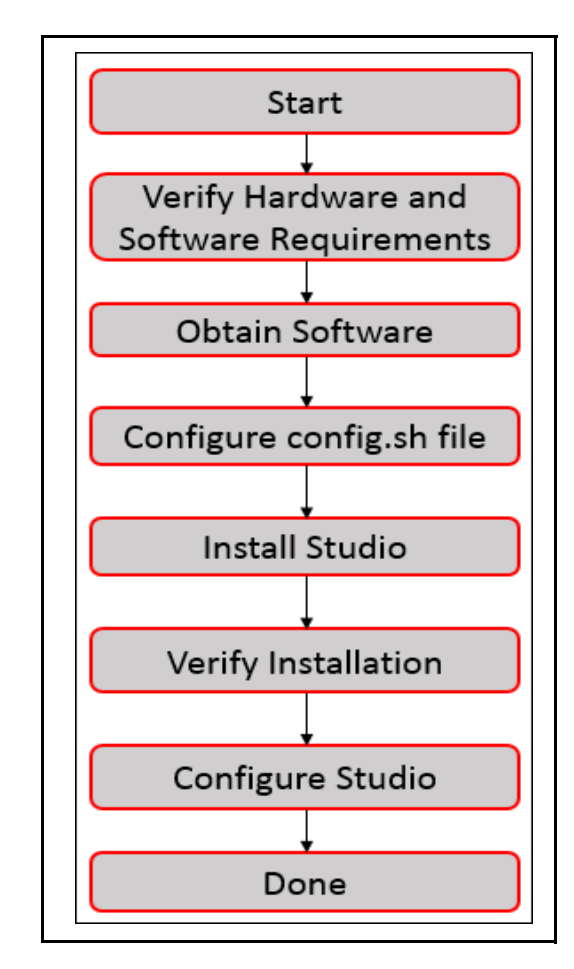

[Table](#page-10-2) 1–1 provides additional information to specific documentation for each task in the flowchart.

<span id="page-10-2"></span>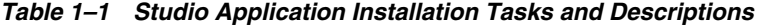

<span id="page-10-1"></span>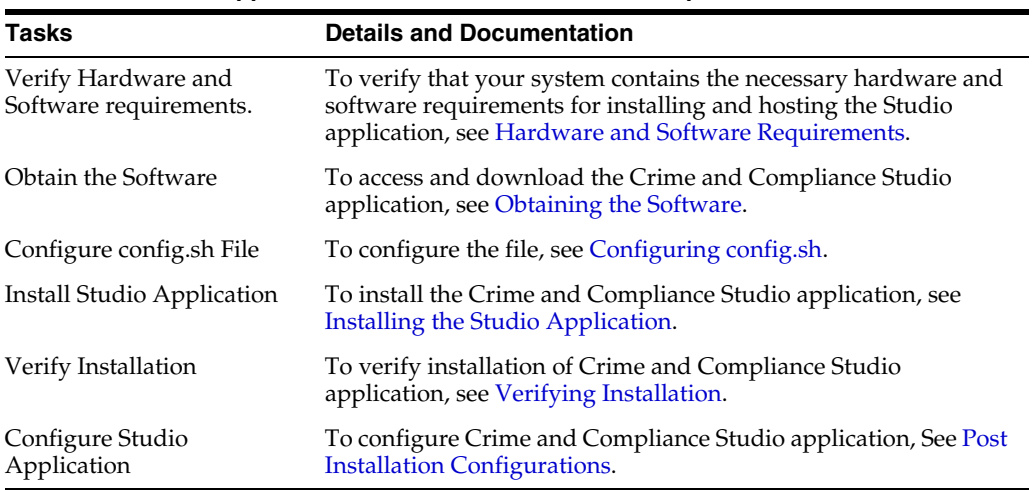

# <span id="page-11-0"></span>**Hardware and Software Requirements**

This section describes the various Operating Systems, Database, Web Server, and Web Application Server versions, and other variant details on which this release of the Studio application is qualified. For information on the requirements, see Oracle Help Center ([OHC\)](https://docs.oracle.com/en/industries/financial-services/) Documentation Library.

## <span id="page-11-2"></span><span id="page-11-1"></span>**Configurations Supported for Java 8**

| <b>BIG DATA</b>                           |                                                      |
|-------------------------------------------|------------------------------------------------------|
| Cloudera Distribution                     | CDH Version 5.12<br>÷                                |
| Hadoop 5.12                               | Hadoop-2.5.0+cdh5.3.3+844<br>÷                       |
|                                           | Hive-0.13.1+cdh5.3.3+350<br>÷                        |
|                                           | Sqoop1 V 1.4.4+cdh5.3.3+67<br>÷                      |
| Cloudera Hive Connectors                  | Hive JDBC Connectors V 2.5.15                        |
| Oracle R Advanced<br>Analytics for Hadoop | Oracle R Advanced Analytics for Hadoop (ORAAH) 2.4.0 |
| Hadoop Security Protocol                  | Kerberos R release 1.6.1<br>÷                        |
|                                           | $Sentry-1.4.0$<br>۰                                  |

*Table 1–2 Configurations Supported for Java 8*

# <sup>2</sup> **Preparing for Installation**

<span id="page-12-0"></span>This chapter provides necessary information to review before installing the OFS Crime and Compliance Studio application.

This chapter includes the following sections:

- [Installer and Installation Prerequisites](#page-12-1)
- [Obtaining the Software](#page-14-0)
- [Performing Common Pre-Installation Tasks](#page-14-1)

# <span id="page-12-3"></span><span id="page-12-2"></span><span id="page-12-1"></span>**Installer and Installation Prerequisites**

[Table](#page-12-3) 2–1 provides the list of prerequisites required before beginning the installation of the Studio application. The Installer or Environment Check Utility notifies you if any requirements are not met.

| Category             | <b>Sub-Categ</b><br>ory                                                                 | <b>Expected Value</b>                                                                                                    |
|----------------------|-----------------------------------------------------------------------------------------|----------------------------------------------------------------------------------------------------|
| Environment          | PGX                                                                                     | Set the following paths in the Environment variables:                                                                            |
| Settings<br>Settings |                                                                                         | PGX_HOME: Indicates the path on the server where PGX<br>client has been installed. For more information, see<br>Configuring PGX. |
|                      |                                                                                         | SPARK_HOME: Indicates the path where SPARK_HOME has been<br>installed by the client.                                             |
|                      | Java<br>Settings                                                                        | PATH in . profile to be set to include the Java Runtime<br>Environment absolute path. The path should include java<br>8.         |
|                      |                                                                                         | Note:                                                                                                    |
|                      |                                                                                         | Ensure the absolute path to JRE/bin is set at the beginning<br>of PATH variable.                                                 |
|                      |                                                                                         | For example, PATH=/usr/java/jre1.8/bin:\$ORACLE_<br>٠<br>HOME/bin: \$PATH                                                        |
|                      | Ensure no SYMBOLIC links to JAVA installation is being<br>٠<br>set in the PATH variable |                                                                                                    |
| Oracle               |                                                                                         | <b>Oracle Processing Server</b>                                                                                                  |
|                      | Database<br>Settings                                                                    | ORACLE_HOME to be set in . profile file pointing to<br>appropriate Oracle DB Client installation.                                |
|                      |                                                                                         | PATH in .profile to be set to include appropriate \$ORACLE_<br>HOME/bin path                                                     |

*Table 2–1 Prerequisite Information*

| Category           | <b>Sub-Categ</b><br>ory | <b>Expected Value</b>                                                                                                    |
|--------------------|-------------------------|----------------------------------------------------------------------------------------------------|
|                    | MySQL<br>Database       | Install a MYSQL Database on server and create a schema. This<br>schema will be used by Data Studio to store the metadata.              |
|                    | Schema<br>Settings      | Enter the URL of the newly created schema in the MYSQL_JDBC_<br>URL parameter in config.sh file.                                       |
|                    | Installation            | A directory where the installation files will be installed.                                                                            |
|                    | Directory               | User permission is set to 755 on the installation directory.                                                                           |
|                    | Download<br>Directory   | A directory where the product installer file will be<br>downloaded/copied.                                                             |
|                    |                         | Ensure user permission is set to 755 on the Download directory.                                                                        |
|                    | OS Locale               | $\bullet$<br>Linux: en_US.utf8                                                                                                    |
|                    |                         | To check the locale installed, execute the following command:                                                                          |
|                    |                         | locale -a   grep -i 'en_US.utf'                                                                                                    |
|                    | Studio<br>Schema        | Create a new schema with the grant permissions given in the<br>next row. This newly created schema is referred to as Studio<br>Schema. |
| Oracle<br>Database |                         | Grant the following permissions to the newly created Oracle<br>Database Schema:                                                        |
|                    | Schema<br>Settings      | GRANT create session TO <studio schema="" user="">;<br/><math display="inline">\bullet</math></studio>                                 |
|                    |                         | GRANT create table TO <studio schema="" user="">;<br/><math display="inline">\bullet</math></studio>                                   |
|                    |                         | GRANT create view TO <studio schema="" user="">;<br/><math display="inline">\bullet</math></studio>                                    |
|                    |                         | GRANT create any trigger TO <studio schema="" user="">;<br/>٠</studio>                                                                 |
|                    |                         | GRANT create any procedure TO <studio schema="" user="">;<br/>٠</studio>                                                               |
|                    |                         | GRANT create sequence TO <studio schema="" user="">;<br/><math display="inline">\bullet</math></studio>                                |
|                    |                         | GRANT ALL privileges TO <studio schema="" user="">;<br/><math display="inline">\bullet</math></studio>                                 |
|                    |                         | Grant execute on dbms_rls to <studio schema="" user="">;<br/>٠</studio>                                                                |
|                    |                         | Grant execute on sys.dbms_session to <studio schema<br="">٠<br/><math>User</math>;</studio>                                            |
|                    |                         | ALTER USER <studio schema="" user=""> QUOTA 100M ON<br/>users;</studio>                                                                |
|                    |                         | Grant create sequence to <studio schema="" user="">;<br/><math display="inline">\bullet</math></studio>                                |
|                    |                         | Grant create SYNONYM to <studio schema="" user="">;</studio>                                                                           |
|                    |                         | Grant create any context to <bd schema="" user="">;<br/>٠</bd>                                                                         |
|                    |                         | Grant execute on dbms_rls to <bd schema="" user="">;<br/><math display="inline">\bullet</math></bd>                                    |
|                    | Wallet<br>Settings      | For more information, see Appendix D, "Setting Up Password<br><b>Stores with Oracle Wallet"</b>                                        |

*Table 2–1 (Cont.) Prerequisite Information*

| Category | Sub-Categ<br>ory        | <b>Expected Value</b>                                                                               |  |  |
|----------|-------------------------|----------------------------------------------------------------------------------------------------|--|--|
|          | Interpreter<br>Settings | Perform the following pre-requisite settings only for the<br>interpreters that you need:            |  |  |
|          |                         | fcc-jdbc<br>٠                                                                                       |  |  |
|          |                         | fcc-ore. For more information, see Appendix E, "Installing<br>$\bullet$<br><b>RServe Manually".</b> |  |  |
|          |                         | ٠<br>pgx                                                                                            |  |  |
|          |                         | fcc-pyspark<br>٠                                                                                    |  |  |
|          |                         | You must install the py4j<br>package in spark cluster.                                              |  |  |
|          |                         | You must install the Livy<br>server (0.3.0).                                                        |  |  |
|          |                         | fcc-python.<br>٠                                                                                    |  |  |
|          |                         | You must install the py4j<br>package.                                                               |  |  |
|          |                         | fcc-spark-scala<br>٠                                                                                |  |  |
|          |                         | You must install the Livy<br>server (0.3.0).                                                        |  |  |
|          |                         | fcc-spark-sql<br>٠                                                                                  |  |  |
|          |                         | You must install the Livy<br>$sever(0.3.0)$ .                                                       |  |  |

*Table 2–1 (Cont.) Prerequisite Information*

# <span id="page-14-3"></span><span id="page-14-0"></span>**Obtaining the Software**

This release of the Studio application can be downloaded from [My Oracle Support](https://support.oracle.com/epmos/faces/MosIndex.jspx?_afrLoop=282067516795843&_afrWindowMode=0&_adf.ctrl-state=11pc5k4lfl_34)[.](https://edelivery.oracle.com) You must have a valid Oracle account to download the software and then search for the Bug ID **29295027** under the *Patches & Updates* tab.

# <span id="page-14-1"></span>**Performing Common Pre-Installation Tasks**

The common pre-installation activities that you must carry out before installing the Studio application are:

- [Identifying the Installation, Download and Metadata Repository Directories](#page-14-2)
- [Downloading Crime and Compliance Studio Application Installer](#page-15-0)
- **[Extracting the Software](#page-15-1)**

#### <span id="page-14-2"></span>**Identifying the Installation, Download and Metadata Repository Directories**

To install the Crime and Compliance Studio Application Pack, create the following directory which is typically the user home directory:

• **Studio Download Directory (Optional)**: Create a download directory and copy the Crime and Compliance Studio Application Installer File (archive). This is the directory where the downloaded installer/patches can be copied.

#### <span id="page-15-0"></span>**Downloading Crime and Compliance Studio Application Installer**

To download and copy the Studio Application Installer, follow these steps:

- **1.** Login to the [My Oracle Support](https://support.oracle.com/epmos/faces/MosIndex.jspx?_afrLoop=282067516795843&_afrWindowMode=0&_adf.ctrl-state=11pc5k4lfl_34) [with a valid Oracle account and search for the](https://edelivery.oracle.com/)  [Bug ID](https://edelivery.oracle.com/) **29295027** under the *Patches & Updates* tab.
- **2.** Download the installer archive OFS\_FCCM\_STUDIO\_8.0.7.0.0\_LINUX.zip file to the download directory (in Binary Mode) on the setup identified for Studio installation.

#### <span id="page-15-2"></span><span id="page-15-1"></span>**Extracting the Software**

**Note**:

You must be logged in to the UNIX operating system as a non-root user.

- **1.** Download the unzip utility (OS specific) unzip<sub>\_sos></sub> z and copy it in Binary mode to the directory where you want to install the application. If you already have the unzip utility to extract the contents of the downloaded archive, skip to Step 4.
- **2.** Uncompress the unzip installer file with the following command:

```
uncompress unzip_<os>.Z
```
**Note:**

In the error message, "uncompress: not found [No such file or directory]" is displayed, contact your UNIX administrator.

**3.** Assign EXECUTE permission to the file with the following command:

```
chmod 751 unzip_<OS>
For example, chmod 751 unzip_sparc
```
**4.** Extract the contents of the OFS\_FCCM\_STUDIO\_8.0.7.0.0\_LINUX.zip installer archive file in the download directory with the following command:

```
unzip -a OFS_FCCM_STUDIO_8.0.7.0.0_LINUX.zip
```
**Note**

Do not rename the Application installer folder name on extraction from the archive.

**5.** Navigate to the download directory where the installer archive is extracted and assign execute permission to the installer directory with the following command:

chmod 0755 OFS\_FCCM\_STUDIO -R

# <span id="page-16-7"></span><span id="page-16-0"></span>**Installing the Crime and Compliance Studio Application**

This chapter provides the instructions to install the OFS Crime and Compliance Studio application.

This chapter includes the following topics:

- **[Installing the Studio Application](#page-16-1)**
- [Verifying Installation](#page-21-1)

# <span id="page-16-4"></span><span id="page-16-1"></span>**Installing the Studio Application**

This section provides instructions to install the OFS Services Crime and Compliance Studio application.

This topic includes the following sections:

- [Configuring config.sh](#page-16-2)
- [Running the Installer](#page-21-0)

#### <span id="page-16-5"></span><span id="page-16-2"></span>**Configuring config.sh**

To configure the config.sh file, follow below steps:

- **1.** Log in to the system as non-root user.
- **2.** Navigate to the OFS\_FCCM\_STUDIO/bin/config.sh file.
- **3.** Configure the config.sh file as mentioned in [Table](#page-16-6) 3–1.

You must manually set the InteractionVariable parameter values as mentioned in the [Table](#page-16-6) 3–1. If a value is not applicable, enter NA and ensure that the value is not entered as NULL.

<span id="page-16-6"></span><span id="page-16-3"></span>

| <b>InteractionVariable</b><br>Name | Significance                                  | Used for<br><b>Hive</b><br><b>DataBase</b> | <b>I</b> Used for<br><b>Oracle</b><br><b>IDatabase</b> |
|------------------------------------|-----------------------------------------------|--------------------------------------------|--------------------------------------------------------|
| FCC STUDIO<br>INSTALLATION PATH    | Indicates the path where Studio is extracted. | Yes                                        | Yes                                                    |

*Table 3–1 config.sh Parameters*

| <b>InteractionVariable</b><br><b>Name</b> | Significance                                                                                    | <b>Used for</b><br><b>Hive</b><br><b>DataBase</b> | <b>Used for</b><br><b>Oracle</b><br><b>Database</b> |
|-------------------------------------------|-------------------------------------------------------------------------------------------------|---------------------------------------------------|-----------------------------------------------------|
|                                           |                                                                                                 |                                                   |                                                     |
| OFSAA_SERVICE_URL                         | Indicates the URL of the OFSAA instance. Do not enter<br>'/' at the end of the URL.             | Yes                                               | Yes                                                 |
|                                           | Note:                                                                                           |                                                   |                                                     |
|                                           | For OFSAAAI, the value must be in the following<br>format:                                      |                                                   |                                                     |
|                                           | https:// <hostname>:<portno>/<contextname<br>&gt;/rest-api</contextname<br></portno></hostname> |                                                   |                                                     |
| PGX_SERVER_URL                            | Indicates the URL of the PGX server.                                                            | Yes                                               | Yes                                                 |
|                                           | Example: http:// <hostname>:<portno>/</portno></hostname>                                       |                                                   |                                                     |
|                                           | The value for the PortNo must be 7007.                                                          |                                                   |                                                     |
| LIVY_HOST_URL                             | Indicates the URL of the Livy application.                                                      | Yes                                               | No                                                  |
|                                           | The format for the URL is as follows:                                                           |                                                   |                                                     |
|                                           | http:// <hostname>:<portno></portno></hostname>                                                 |                                                   |                                                     |
| <b>AUTH_SERVICE_URL</b>                   | Indicates the AUTH service URL which will get<br>activated once the fcc-studio. sh file runs.   | Yes                                               | Yes                                                 |
|                                           | The format for the authservice URL is as follows:                                               |                                                   |                                                     |
|                                           | http:// <hostname>:7041/authservice</hostname>                                                  |                                                   |                                                     |
| BATCH_SERVICE_URL                         | Indicates the batch service URL which will get activated<br>once the fcc-studio.sh file runs.   | Yes                                               | Yes                                                 |
|                                           | The format for the batch service URL is as follows:                                             |                                                   |                                                     |
|                                           | http:// <hostname>:7043/batchservice</hostname>                                                 |                                                   |                                                     |
| META_SERVICE_URL                          | Indicates the metaservice URL which will get activated<br>once the fcc-studio.sh file runs.     | Yes                                               | Yes                                                 |
|                                           | The format for the metaservice URL is as follows:                                               |                                                   |                                                     |
|                                           | http:// <hostname>:7045/metaservice</hostname>                                                  |                                                   |                                                     |
| SESSION_SERVICE_<br><b>URL</b>            | Indicates the session service URL which will get<br>activated once the fcc-studio.sh file runs. | Yes                                               | Yes                                                 |
|                                           | The format for the session service URL is as follows:                                           |                                                   |                                                     |
|                                           | http:// <hostname>:7047/sessionservice</hostname>                                               |                                                   |                                                     |
| FCC_STUDIO_URL                            | Indicates the Studio URL.                                                                       | Yes                                               | Yes                                                 |
|                                           | The format for the FCC Studio URL is as follows:                                                |                                                   |                                                     |
|                                           | http:// <hostname>:7008</hostname>                                                              |                                                   |                                                     |
| RSERVE_USERNAME                           | Indicates the RServe username.                                                                  | Yes                                               | Yes                                                 |
|                                           |                                                                                                 | If the ORE<br>interpreter is<br>to be used.       | If the ORE<br>interpreter<br>is to be<br>used.      |

*Table 3–1 (Cont.) config.sh Parameters*

| <b>InteractionVariable</b><br>Name | Significance                                                                                                    | <b>Used for</b><br>Hive<br><b>DataBase</b>  | <b>Used for</b><br><b>Oracle</b><br><b>Database</b> |
|------------------------------------|----------------------------------------------------------------------------------------------------|---------------------------------------------|-----------------------------------------------------|
| RSERVE_PASSWORD                    | Indicates the RServe password.                                                                                                    | Yes                                         | Yes                                                 |
|                                    |                                                                                                    | If the ORE<br>interpreter is<br>to be used. | If the ORE<br>interpreter<br>is to be<br>used.      |
| HTTP_PROXY                         | Indicates the HTTP proxy.                                                                                                    | Yes                                         | Yes                                                 |
|                                    |                                                                                                    | If the ORE<br>interpreter is<br>to be used. | If the ORE<br>interpreter<br>is to be<br>used.      |
| HTTPS_PROXY                        | Indicates the HTTPS proxy.                                                                                                    | Yes                                         | Yes                                                 |
|                                    |                                                                                                    | If the ORE<br>interpreter is<br>to be used. | If the ORE<br>interpreter<br>is to be<br>used.      |
| REPO_CRAN_URL                      | Indicates the URL from where the R packages are                                                                                    | Yes                                         | Yes                                                 |
|                                    | obtained.<br>The format for the REPO_CRAN_URL is as follows:<br>https://cran.r-project.org/                                        | If the ORE<br>interpreter is<br>to be used. | If the ORE<br>interpreter<br>is to be<br>used.      |
| USERS_LIB_PATH                     | Indicates the path where R packages will be installed.                                                                             | Yes                                         | Yes                                                 |
|                                    |                                                                                                    | If the ORE<br>interpreter is<br>to be used. | If the ORE<br>interpreter<br>is to be<br>used.      |
| RSERVE_CONF_PATH                   | Indicates the path where Rserve.conf file is present.                                                                              | Yes                                         | Yes                                                 |
|                                    |                                                                                                    | If the ORE<br>interpreter is<br>to be used. | If the ORE<br>interpreter<br>is to be<br>used.      |
| STUDIO_DB_<br><b>HOSTNAME</b>      | Indicates the hostname of the database where Studio<br>schema is created.                                                          | Yes                                         | Yes                                                 |
| STUDIO_DB_PORT                     | Indicates the port number where Studio schema is<br>created.                                                                       | Yes                                         | Yes                                                 |
| STUDIO_DB_<br><b>SERVICE_NAME</b>  | Indicates the service name of the database where Studio<br>schema is created.                                                      | Yes                                         | Yes                                                 |
| STUDIO DB SID                      | Indicates the SID of the database where Studio schema<br>is created.                                                               | Yes                                         | Yes                                                 |
| STUDIO DB<br><b>USERNAME</b>       | Indicates the username of the Studio Schema (newly<br>created Oracle Schema).                                                      | Yes                                         | Yes                                                 |
| STUDIO_DB_<br><b>PASSWORD</b>      | Indicates the password for the newly created schema.                                                                               | Yes                                         | Yes                                                 |
| STUDIO_ALIAS_<br>NAME              | Indicates the Studio alias name. For more information,<br>see Appendix D, "Setting Up Password Stores with<br>Oracle Wallet,"      | Yes                                         | Yes                                                 |
| STUDIO_WALLET_<br><b>LOCATION</b>  | Indicates the Studio wallet location. For more<br>information, see Appendix D, "Setting Up Password<br>Stores with Oracle Wallet," | Yes                                         | Yes                                                 |

*Table 3–1 (Cont.) config.sh Parameters*

| <b>InteractionVariable</b><br>Name          | Significance                                                                                                    | <b>Used for</b><br>Hive<br><b>DataBase</b> | <b>Used for</b><br><b>Oracle</b><br><b>Database</b> |
|---------------------------------------------|----------------------------------------------------------------------------------------------------|--------------------------------------------|-----------------------------------------------------|
| STUDIO_TNS_<br>ADMIN_PATH                   | Indicates the path of the tnsnames. ora file where an<br>entry for the STUDIO_ALIAS_NAME is present. For more<br>information, see Appendix D, "Setting Up Password<br>Stores with Oracle Wallet,"    | Yes                                        | Yes                                                 |
| <b>BD_CONFIG_</b><br><b>HOSTNAME</b>        | Indicates the hostname of the database where BD config<br>schema is installed.                                                                                                    | Yes                                        | Yes                                                 |
| <b>BD_CONFIG_PORT</b>                       | Indicates the port of the database where BD config<br>schema is installed.                                                                                                    | Yes                                        | Yes                                                 |
| <b>BD_CONFIG_</b><br><b>SERVICE_NAME</b>    | Indicates the service name of the database where BD<br>config schema is installed. installed.                                                                                                    | Yes                                        | Yes                                                 |
| <b>BD_CONFIG_SID</b>                        | Indicates the SID of the database where BD config<br>schema is installed.                                                                                                    | Yes                                        | Yes                                                 |
| <b>BD_CONFIG_</b><br><b>USERNAME</b>        | Indicates the username for the BD config schema.                                                                                                    | Yes                                        | Yes                                                 |
| <b>BD_CONFIG_</b><br><b>PASSWORD</b>        | Indicates the password for the BD config schema.                                                                                                    | Yes                                        | Yes                                                 |
| BD_CONFIG_ALIAS_<br><b>NAME</b>             | Indicates the BD config alias name. For more<br>information, see Appendix D, "Setting Up Password<br><b>Stores with Oracle Wallet,"</b>                                                              | Yes                                        | Yes                                                 |
| <b>BD_CONFIG_</b><br><b>WALLET_LOCATION</b> | Indicates the BD config wallet location. For more<br>information, see Appendix D, "Setting Up Password<br><b>Stores with Oracle Wallet,"</b>                                                         | Yes                                        | Yes                                                 |
| <b>BD_CONFIG_TNS_</b><br><b>ADMIN_PATH</b>  | Indicates the path of the tnsnames. ora file where an<br>entry for the BD_CONFIG_ALIAS_NAME is present. For<br>more information, see Appendix D, "Setting Up<br>Password Stores with Oracle Wallet," | Yes                                        | Yes                                                 |
| <b>BD_ATOMIC_</b><br><b>HOSTNAME</b>        | Indicates the BD atomic schema host name.                                                                                                    | Yes                                        | Yes                                                 |
| <b>BD_ATOMIC_PORT</b>                       | Indicates the BD atomic schema port number.                                                                                                    | Yes                                        | Yes                                                 |
| BD_ATOMIC_<br>SERVICE_NAME                  | Indicates the BD atomic schema service name.                                                                                                    | Yes                                        | Yes                                                 |
| BD_ATOMIC_SID                               | Indicates the BD atomic schema SID.                                                                                                    | Yes                                        | Yes                                                 |
| BD ATOMIC<br><b>USERNAME</b>                | Indicates the username of the BD atomic schema.                                                                                                    | Yes                                        | Yes                                                 |
| BD_ATOMIC_<br>PASSWORD                      | Indicates the password of the BD atomic schema.                                                                                                    | Yes                                        | Yes                                                 |
| BD_ATOMIC_ALIAS_<br><b>NAME</b>             | Indicates the BD atomic alias name. For more<br>information, see Appendix D, "Setting Up Password<br>Stores with Oracle Wallet,"                                                                     | Yes                                        | Yes                                                 |
| BD_ATOMIC_<br>WALLET_LOCATION               | Indicates the BD atomic wallet location. For more<br>information, see Appendix D, "Setting Up Password<br><b>Stores with Oracle Wallet,"</b>                                                         | Yes                                        | Yes                                                 |
| BD_ATOMIC_TNS_<br><b>ADMIN_PATH</b>         | Indicates the path of the tnsnames. ora file where an<br>entry for the BD_ATOMIC_ALIAS_NAME is present. For<br>more information, see Appendix D, "Setting Up<br>Password Stores with Oracle Wallet," | Yes                                        | Yes                                                 |
| <b>FSINFODOM</b>                            | Indicates the name of the OFSAA or BD Infodom.                                                                                                    | Yes                                        | Yes                                                 |

*Table 3–1 (Cont.) config.sh Parameters*

| <b>InteractionVariable</b><br><b>Name</b> | <b>Significance</b>                                                                                                    | <b>Used for</b><br>Hive<br><b>DataBase</b> | <b>Used for</b><br><b>Oracle</b><br><b>Database</b> |
|-------------------------------------------|----------------------------------------------------------------------------------------------------|--------------------------------------------|-----------------------------------------------------|
| <b>FSSEGMENT</b>                          | Indicates the name of the OFSAA or BD segment.                                                                                                    | Yes                                        | Yes                                                 |
| DATAMOVEMENT_<br>LINK_NAME                | If the newly created schema is in a different database<br>host, then you must create a DB link and provide the<br>same link in this parameter. Alternatively, you can<br>provide the source schema name. | Yes                                        | Yes                                                 |
| DATAMOVEMENT_<br>LINK_TYPE                | If DB link is used, enter DBLINK in this field. If DB link<br>is not used, enter SCHEMA in this field.                                                                                                   | Yes                                        | Yes                                                 |
| PGX_INSTALATION_                          | Indicates the installation path of the PGX server.                                                                                                    | Yes                                        | Yes                                                 |
| PATH                                      | Example: <fcc_studio_installation_<br>PATH&gt;/pgx/server/pgx-3.1.2</fcc_studio_installation_<br>                                                                                                    |                                            |                                                     |
| PGX_PGB_PATH                              | Indicates the path where you want to obtain the output<br>graph PGB file.                                                                                                    | Yes                                        | Yes                                                 |
|                                           | Example for Hive Installation:                                                                                                    |                                            |                                                     |
|                                           | hdfs:/user/ofsaa                                                                                                    |                                            |                                                     |
|                                           | Example for Oracle DB Installation:                                                                                                    |                                            |                                                     |
|                                           | /scratch/ofsaa                                                                                                    |                                            |                                                     |
| MYSQLDB_JDBC_URL                          | Enter details for the MYSQL database created schema.<br>This schema will be used by Data Studio to store the<br>metadata.                                                                                | Yes                                        | Yes                                                 |
|                                           | Example: jdbc:mysql:// <hostname>:<port>/<mysql<br>Schema Name&gt;</mysql<br></port></hostname>                                                                                                    |                                            |                                                     |
| MYSQLDB_USER                              | Indicates the username of MYSQL schema.                                                                                                    | Yes                                        | Yes                                                 |
| MYSQLDB_<br><b>PASSWORD</b>               | Indicates the password of MYQSQL schema.                                                                                                    | Yes                                        | Yes                                                 |
| HADOOP_<br>CREDENTIAL_<br>PROVIDER_PATH   | Indicates the path where Hadoop credential is stored<br>like                                                                                                    | Yes                                        | No                                                  |
| HADOOP_<br>PASSWORD_ALIAS                 | Indicates the Hadoop alias given while creating the<br>hadoop credentials like                                                                                                    | Yes                                        | N <sub>o</sub>                                      |
| Hive_Host_Name                            | Indicates the Hive host name.                                                                                                    | Yes                                        | No                                                  |
| Hive_Port_number                          | Indicates the Hive port number.                                                                                                    | Yes                                        | No                                                  |
| HIVE_PRINCIPAL                            | Indicates the Hive Principal.                                                                                                    | Yes                                        | No                                                  |
| HIVE_SCHEMA                               | Indicates to create schema in HIVE.                                                                                                    | Yes                                        | No                                                  |
| JAAS_CONF_FILE_<br>PATH                   | Created for future use.                                                                                                    | No                                         | No                                                  |
| Krb_Host_FQDN_<br>Name                    | Indicates the Krb host FQDN name.                                                                                                    | Yes                                        | No                                                  |
| Krb_Realm_Name                            | Indicates the Krb realm name.                                                                                                    | Yes                                        | No                                                  |
| Krb_Service_Name                          | Indicates the Krb service name.                                                                                                    | Yes                                        | No                                                  |
| KRB5_CONF_FILE_<br>PATH                   | Created for future use.                                                                                                    | No                                         | No                                                  |
| security_krb5_kdc_<br>server              | Created for future use.                                                                                                    | No                                         | No                                                  |

*Table 3–1 (Cont.) config.sh Parameters*

| <b>InteractionVariable</b><br><b>Name</b> | <b>Significance</b>                                                                             | <b>Used for</b><br><b>Hive</b><br><b>DataBase</b> | <b>Used for</b><br>Oracle<br><b>Database</b> |
|-------------------------------------------|-------------------------------------------------------------------------------------------------|---------------------------------------------------|----------------------------------------------|
| security_krb5_realm                       | Created for future use.                                                                         | No                                                | No                                           |
| kerberos_keytab_file                      | Created for future use.                                                                         | No                                                | No                                           |
| server_kerberos_<br>keytab_file           | Created for future use.                                                                         | No                                                | No                                           |
| server kerberos<br>principal              | Created for future use.                                                                         | No                                                | No                                           |
| SQOOP_<br>HOSTMACHINE<br><b>USER NAME</b> | Indicates the user name of Host machine where sqoop<br>will run.                                | Yes                                               | No                                           |
| SQOOP_PARAMFILE_<br><b>PATH</b>           | 1.<br>Create a file with the name Sqoop.properties<br>and make the following entry to the same: | Yes                                               | No                                           |
|                                           | oracle.jdbc.mapDateToTimestamp=false                                                            |                                                   |                                              |
|                                           | Enter the location of the Sqoop.properties file<br>2.<br>in the SQOOP_PARAMFILE_PATH parameter. |                                                   |                                              |
| SOOOP PARTITION<br><b>COL</b>             | Indicates the column in which the HIVE table is<br>partitioned.                                 | Yes                                               | $\overline{N}$                               |
|                                           | The value must be SNAPSHOT_DT                                                                   |                                                   |                                              |
| SQOOP_TRG_<br><b>HOSTNAME</b>             | Indicates the host name of the SQOOP web server.                                                | Yes                                               | No                                           |
|                                           | Example: <hostname></hostname>                                                                  |                                                   |                                              |
| SOOOP WORKDIR<br><b>HDFS</b>              | Indicates the SQOOP working directory in HDFS.                                                  | Yes                                               | No                                           |

*Table 3–1 (Cont.) config.sh Parameters*

## <span id="page-21-0"></span>**Running the Installer**

To run the installer, follow these steps:

- **1.** Navigate to the OFS\_FCC\_STUDIO/bin/ directory.
- **2.** Execute the following command in the console:

./install.sh

**Note:** Execution of install.sh does not generate log file.

**3.** Execute the following command in the console:

./fcc\_studio.sh

The Studio application is installed. The Data Studio and all the interpreters are started.

# <span id="page-21-2"></span><span id="page-21-1"></span>**Verifying Installation**

To verify the installation, verify the following log files:

See the log files located in the <FCC\_STUDIO\_INSTALLATION\_PATH>/fcc\_studio/logs directory. If all servers are up and running, indicates that the installation is complete. **Note:** Any errors encountered in the process is displayed with an appropriate error code. Do not proceed with further installation and contact Oracle Support with relevant log files.

If the installation of the Studio application is unsuccessful, you must reinstall the application by performing certain cleanup tasks. For more information, see [Reinstalling Studio Application](#page-23-2).

# <span id="page-23-2"></span><sup>4</sup>**Reinstalling Studio Application**

<span id="page-23-0"></span>If the installation of the Studio application is unsuccessful, you must reinstall the application by performing certain cleanup tasks.

Perform the following to reinstall Studio application:

- **1.** Navigate to the <FCC\_STUDIO\_INSTALLATION\_PATH>/OFS\_FCCM\_STUDIO/bin folder.
- **2.** Create a backup for the existing config.sh file.
- **3.** Delete the OFS FCCM STUDIO folder.
- **4.** Unzip the OFS\_FCCM\_STUDIO-8.0.7.0.0.zip file and extract the software. For more information, see [Extracting the Software](#page-15-2).
- **5.** Perform database cleanup by performing the following:
	- [Cleanup for Studio Schema](#page-23-1)
	- [Cleanup for BD Atomic Schema](#page-24-0)
	- [Cleanup for BD Config Schema](#page-24-1)
	- [Cleanup for MySQL Database](#page-24-2)
- **6.** Install the Studio application. For more information, see [Installing the Crime and](#page-16-7)  [Compliance Studio Application.](#page-16-7)

#### <span id="page-23-1"></span>**Cleanup for Studio Schema**

Perform the following to cleanup the Studio schema:

- **1.** Drop the existing Studio schema and create a new studio schema.
- **2.** Grant the following permissions to the newly created Oracle database schema:
	- GRANT create session TO <Schema User>;
	- GRANT create table TO <Schema User>;
	- GRANT create view TO <Schema User>;
	- GRANT create any trigger TO <Schema User>;
	- GRANT create any procedure TO <Schema User>;
	- GRANT create sequence TO <Schema User>;
	- GRANT ALL privileges TO <Schema User>;
	- Grant execute on dbms\_rls to <Schema User>;
	- Grant execute on sys.dbms\_session to <Schema User>;
- ALTER USER <Schema User> QUOTA 100M ON users;
- Grant create sequence to <Schema User>;
- Grant create SYNONYM to <Schema User>;
- Grant create any context to <Schema User>;
- Grant execute on dbms\_rls to <Schema User>;

**Note:** If dropping the schema is not an option, then drop the tables and sequence as mentioned in the [Studio Schema Tables and Sequences](#page-30-3).

#### <span id="page-24-0"></span>**Cleanup for BD Atomic Schema**

Clean up the BD atomic schema by dropping the table and sequence as mentioned in the [BD Atomic Schema Tables and Sequences.](#page-31-4)

#### <span id="page-24-1"></span>**Cleanup for BD Config Schema**

Clean up the BD config schema by dropping the table and sequence as mentioned in the [BD Config Schema Tables.](#page-32-2)

#### <span id="page-24-2"></span>**Cleanup for MySQL Database**

Clean up the MYSQL database by dropping the MySQL schema. Create a new MySQL schema with appropriate permissions.

**Note:** If dropping the schema is not an option, then drop all the tables in the MySQL schema.

# <span id="page-25-4"></span><sup>5</sup>**Post Installation Configurations**

<span id="page-25-0"></span>On successful installation of the OFS Crime and Compliance Studio application, follow these post installation steps:

This chapter includes the following sections:

- [OFSAA Configurations for Batch Execution](#page-25-1)
- [Hive Data Movement](#page-25-2)
- [Oracle DB Data Movement](#page-27-1)
- [Enabling VPD](#page-28-2)
- [Configuring PGX](#page-29-0)
- **[Starting Studio Services](#page-29-1)**

# <span id="page-25-1"></span>**OFSAA Configurations for Batch Execution**

Perform the following OFSAA configurations for batch execution:

- **1.** Copy the files in <FCC\_STUDIO\_INSTALLATION\_PATH>/ficdb/bin path to the server where BD pack is installed and to the path \$FIC\_DB\_HOME/bin.
- **2.** Provide the following execute permission to the files:

chmod +x <filenames>

**3.** Copy all the files in the <FCC\_STUDIO\_INSTALLATION\_PATH>/ficdb/lib path to the \$FIC\_DB\_HOME/lib path.

# <span id="page-25-2"></span>**Hive Data Movement**

This section includes the following topics:

- [Obtain Required Files](#page-25-3)
- [Configuring Schema Creation](#page-26-0)
- [Creating Credential Keystore](#page-26-1)
- [Placing Hive Jars](#page-26-2)
- [Performing Data Movement and Graph Load](#page-27-0)

#### <span id="page-25-3"></span>**Obtain Required Files**

To obtain required files, follow these steps:

- **1.** Rename the keytab file as ofsaa.keytab.
- **2.** Place the krb5.conf and keytab file in the <FCC\_STUDIO\_INSTALLATION\_ PATH>/batchservice/conf path.

#### <span id="page-26-0"></span>**Configuring Schema Creation**

To configure Schema Creation, follow these steps:

- **1.** Set FIC\_DB\_HOME path to <FCC\_STUDIO\_INSTALLATION\_PATH>/ficdb.
- **2.** Copy all the jar files located in the <FCC\_STUDIO\_INSTALLATION\_PATH>/ficdb/lib path to the <OFSAA\_FIC\_HOME\_PATH>/ficdb/lib path.
- **3.** Create a Hive Schema with the name mentioned in the HIVE\_SCHEMA parameter in the config.sh file.

For information on config.sh file, see [Configuring config.sh](#page-16-5).

**4.** Create tables in Hive Schema by executing the shell script in <FCC\_STUDIO INSTALLATION\_PATH>/ficdb/bin/FCCM\_Studio\_SchemaCreation.sh HIVE.

This creates tables in the Hive Schema.

#### <span id="page-26-1"></span>**Creating Credential Keystore**

To create credential keystore, follow these steps:

- **1.** Login as HDFS SuperUser.
- **2.** Create a credential keystore on HDFS by executing the following command:

hadoop credential create mydb.password.alias -provider jceks://hdfs/user/root/oracle.password.jceks

**3.** Verify the credential keystore file by executing the following list command:

hadoop credential list -provider jceks://hdfs/user/root/oracle.password.jceks

**4.** Grant Read permission to the keystore file by executing the following command:

hadoop fs -chmod 744 /user/root/oracle.password.jceks

**Note:** Ensure the credential keystore file path and the alias is given correctly in the config.sh file.

#### <span id="page-26-2"></span>**Placing Hive Jars**

Perform the following to place the Hive jars:

- **1.** Obtain the following jars from your CDH:
	- hive-exec-1.1.0-cdh5.13.0.jar
	- HiveJDBC4.jar
	- hive-metastore-1.1.0-cdh5.13.0.jar
	- hive-service-1.1.0-cdh5.13.0.jar
- **2.** Place the jars in <FCC\_STUDIO\_INSTALLATION\_PATH>/batchservice/lib/.

**3.** Navigate to <FCC\_STUDIO\_INSTALLATION\_PATH>/batchservice/bin and modify the batchservice file by adding the following code to the existing classpath:

```
:$APP_HOME/lib/hive-exec-1.1.0-cdh5.13.0.jar:$APP_
HOME/lib/hive-metastore-1.1.0-cdh5.13.0.jar:$APP_
HOME/lib/hive-service-1.1.0-cdh5.13.0.jar:$APP_HOME/lib/HiveJDBC4.jar
```
**Note:** If the server is already started and running then you must restart the server again.

#### <span id="page-27-0"></span>**Performing Data Movement and Graph Load**

**Note:** Before running the FCCM\_Studio\_SqoopJob.sh ensure that the spark classpath does not contain log4j jar files. If it contains the log4j jar files, remove the following jars present in the path <PGX installed path>/pgx-3.1.2/lib

To perform Data Movement and Graph Load, follows these steps:

**1.** Execute the FCCM\_Studio\_SqoopJob.sh file with the required parameters as follows:

./FCCM\_Studio\_SqoopJob.sh <Batch Name> <Batch ID> EXEC <FIC\_MIS\_Date> SNAPSHOT\_DT=<SNAPSHOT\_Date>,DATAMOVEMENTCODE=ALL

## <span id="page-27-1"></span>**Oracle DB Data Movement**

This section includes the following topics:

- [Configuring Schema Creation](#page-27-2)
- [Performing Data Movement](#page-28-0)
- [Creating and Loading Graph](#page-28-1)

**Note:** If STUDIO\_DB\_USERNAME and BD\_ATOMIC\_USERNAME are same, then the steps to configure schema creation and perform data movement must not be performed.

#### <span id="page-27-2"></span>**Configuring Schema Creation**

To configure Schema Creation, follow these steps:

- **1.** Set FIC\_DB\_HOME path to <FCC\_STUDIO\_INSTALLATION\_PATH>/ficdb in.profile.
- **2.** Copy all the jar files located in the <FCC\_STUDIO\_INSTALLATION\_PATH>/ficdb/lib path to the <OFSAA\_FIC\_HOME\_PATH>/ficdb/lib path.
- **3.** Create tables in Oracle DB Studio Schema by executing the following shell script in <FCC\_STUDIO\_INSTALLATION\_PATH>/ficdb/bin location:

./FCCM\_Studio\_SchemaCreation.sh ORACLE

This creates tables in the Studio Schema.

#### <span id="page-28-0"></span>**Performing Data Movement**

To perform Data Movement, follows these steps:

- **1.** Go to the <FCC\_STUDIO\_INSTALLATION\_PATH>/ficdb/bin/ path.
- **2.** Provide select grant from the Source Atomic Schema as follows:

GRANT select ON <TABLE NAME> to <STUDIO SCHEMA NAME>;

#### **Note:**

- The Table Name can be obtained from the SCHEMA\_SRC\_OBJ\_NAME column of the fcc\_datastudio\_schemaobjects table.
- Ensure to provide Grants to any newly added tables as well.
- **3.** Execute the FCCM\_Studio\_DB\_DataMove.sh file with the required parameters as follows:

./FCCM\_Studio\_DB\_DataMove.sh <Batch Name> <Batch ID> EXEC <FIC\_MIS\_ Date> SNAPSHOT\_DT=<SNAPSHOT\_Date>,DATAMOVEMENTCODE=ALL or <Data Movement Code of a Table>

**Note:** •DATAMOVEMENTCODE of each table can be found in the DMCODE column of the FCC\_DM\_DEFINITION.

- If you want to load data in slices, then perform the following manual steps:
	- **1.** Login to Studio Schema.
	- **2.** Modify the FCC DM DEFINITION table by adding the filter value, DATA\_DUMP\_ DT=\$MISDATE in the V\_SRC\_FILTER column.
	- **3.** Ensure this field is added to all the rows in which you want to filter the data.

#### <span id="page-28-1"></span>**Creating and Loading Graph**

To create and load graph, follow these steps:

- **1.** Go to the \$FIC\_DB\_HOME/bin.
- **2.** Execute ./FCCM\_Studio\_GraphLoad.sh <Batch Name> <Batch ID> EXEC <FIC\_ MIS\_Date> SNAPSHOT\_DT=<SNAPSHOT\_Date>.

# <span id="page-28-2"></span>**Enabling VPD**

To Enable VPD, enter the following in the Studio schema table *FCC\_GROUPFILTER*:

- **1. GroupCode** must be the same group code as defined in *csms\_group\_master*.
- **2. GroupFilter** must be a username and the user should be mapped to a specific jurisdiction.
- **3. Jurisdiction** is a user defined value and must be set as required. For example, US or AMEA.

# <span id="page-29-2"></span><span id="page-29-0"></span>**Configuring PGX**

To configure PGX, follow below steps:

- **1.** Navigate to the <FCC\_STUDIO\_INSTALLATION\_PATH>/pgx/server/ path.
- **2.** Unzip the pgx-distribution-3.1.2-server.zip folder.
- **3.** Go to <FCC\_STUDIO\_INSTALLATION\_PATH>/pgx/server/pgx-3.1.2/conf path.
- **4.** Configure the following properties as per the requirement:

In server.conf file:

enable\_tls: false,

enable client authentication: false

In pgx.conf file:

allow\_local\_filesystem": true

Here, true is to enable, and false is to disable.

- **5.** Navigate to <FCC\_STUDIO\_INSTALLATION\_PATH>/pgx/javaclient.
- **6.** Unzip the pgx-distribution-3.1.2-java-client.zip file.
- **7.** Copy the pgx-3.1.2 directory from the <FCC\_STUDIO\_INSTALLATION\_ PATH>/pgx/javaclient/ and paste it to any location inside the node servers, and set this location as PGX\_HOME.

**Note:** Ensure that the location where you have placed the pgx-3.1.2 directory is same across all node servers.

For example, If you have placed the pgx-3.1.2 directory in /scratch/user/pgx-client/ location, then the PGX\_HOME path will be as follows:

PGX\_HOME=/scratch/user/pgx-client/pgx-3.1.2/lib/\*

This is performed to copy the PGX Client to all the nodes in the cluster.

**8.** Set the values for the SPARK\_CLASSPATH and JAVA\_HOME parameters in the spark-env.sh file as follows:

export SPARK\_CLASSPATH=<FCC\_STUDIO\_INSTALLATION\_ PATH>/pgx/javaclient/pgx-3.1.2/lib/\*:\$HADOOP\_CONF\_DIR

export JAVA\_HOME=<JAVA\_INSTALLED\_PATH>/jdk1.8.0\_101

**9.** Place the ojdbc7 jar file in the <Cloudera\_Installation\_Path>/sqoop/jars path.

## <span id="page-29-1"></span>**Starting Studio Services**

Start the Studio services in the order mentioned in Appendix [B, "Starting/Stopping](#page-33-3)  [Infrastructure Services".](#page-33-3)

You can now view the Studio interface. You can access the Studio application from the URL as follows:

http://<HOST>:7008

# <sup>A</sup>**Tables and Sequences**

<span id="page-30-0"></span>The list of tables and sequences that are to be dropped during reinstallation of the Studio application are as follows:

This section includes the following:

- [Studio Schema Tables and Sequences](#page-30-1)
- [BD Atomic Schema Tables and Sequences](#page-31-0)
- [BD Config Schema Tables](#page-32-0)

# <span id="page-30-3"></span><span id="page-30-2"></span><span id="page-30-1"></span>**Studio Schema Tables and Sequences**

The following tables include the details of the Studio Schema tables and sequences that have to be dropped during reinstallation of the Studio application.

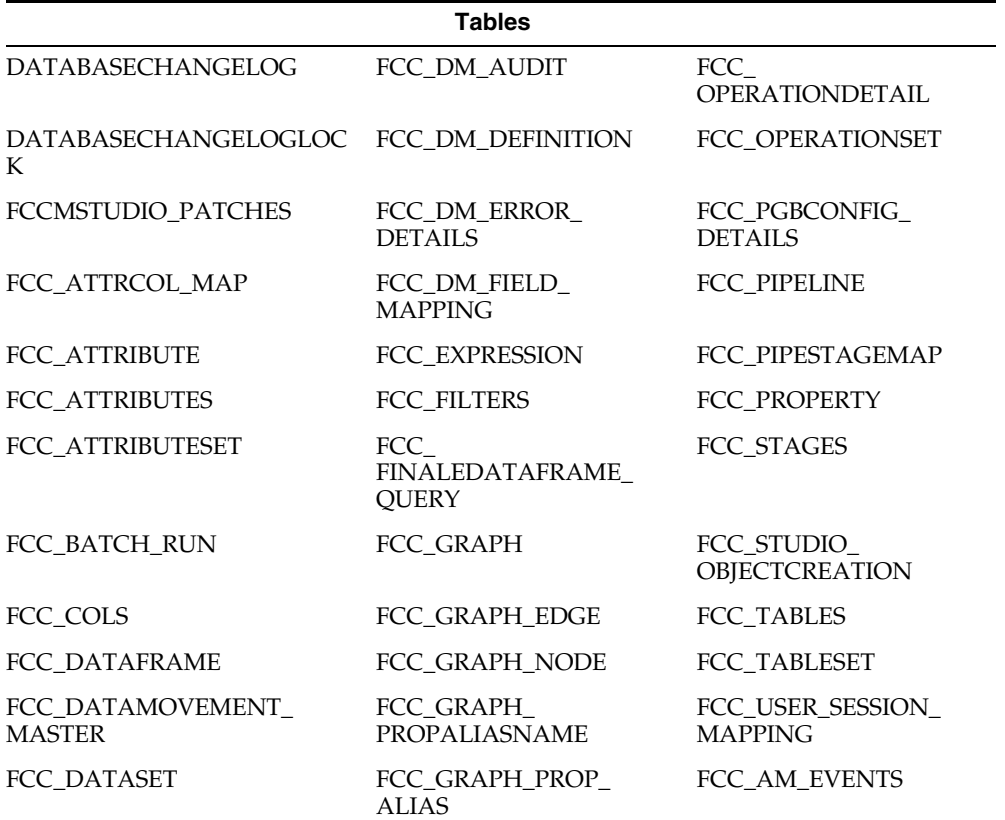

#### *Table A–1 Studio Schema Tables*

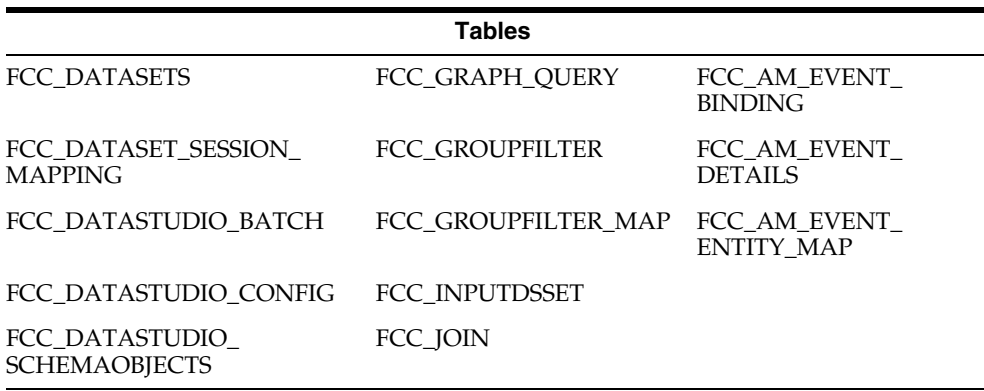

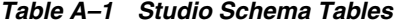

<span id="page-31-1"></span>*Table A–2 Studio Schema Sequences*

| <b>Sequences</b> |                                                            |  |  |  |
|------------------|------------------------------------------------------------|--|--|--|
|                  | CM BATCH DETAIL SEQ FCC SEQUENCES EVENT FCC TEMP TABLE SEQ |  |  |  |
| CM BATCH RUN SEQ | FCC SEQUENCES RUN ID                                       |  |  |  |

# <span id="page-31-4"></span><span id="page-31-2"></span><span id="page-31-0"></span>**BD Atomic Schema Tables and Sequences**

The following tables include the details of the BD Atomic Schema tables and sequences that have to be dropped during reinstallation of the Studio application.

*Table A–3 BD Atomic Schema Tables*

| <b>Tables</b>                                 |                 |                                |  |  |
|-----------------------------------------------|-----------------|--------------------------------|--|--|
| <b>DATABASECHANGELOG</b>                      | FCC GROUPFILTER | FCC AM EVENT<br><b>BINDING</b> |  |  |
| DATABASECHANGELOGLO FCC GROUPFILTER MAP<br>CК |                 | FCC AM EVENT DETAILS           |  |  |
| SCNRO NB PUBLISH                              | FCC AM EVENTS   | FCC AM EVENT ENTITY<br>MAP     |  |  |

<span id="page-31-3"></span>*Table A–4 BD Atomic Schema Sequences*

**Sequences** SCNRO\_NB\_PUBLISH\_SEQ FCC\_SEQUENCES\_EVENT\_ CD FCC\_SEQUENCES\_RUN\_ID FCC\_TEMP\_TABLE\_SEQ

# <span id="page-32-2"></span><span id="page-32-1"></span><span id="page-32-0"></span>**BD Config Schema Tables**

The following tables include the details of the BD Config Schema tables and sequences that have to be dropped during reinstallation of the Studio application.

*Table A–5 BD Config Schema Tables*

**Tables**

DATABASECHANGELOG

DATABASECHANGELOGL **OCK** 

# <span id="page-33-3"></span><span id="page-33-0"></span><sup>B</sup>**Starting/Stopping Infrastructure Services**

This section details about how to start and stop the infrastructure services needed for OFS Crime and Compliance Studio application.

This section covers the following topics:

- [Starting/Stopping Livy Service](#page-33-1)
- [Starting/Stopping PGX Service](#page-33-2)

# <span id="page-33-1"></span>**Starting/Stopping Livy Service**

The Livy service is installed with Cloudera.

To start the Livy service, navigate to the path where Livy service is installed and run the following:

./livy-server start

To stop the Livy service, navigate to the path where Livy service is installed and run the following:

./livy-server stop

# <span id="page-33-2"></span>**Starting/Stopping PGX Service**

To start the PGX service, navigate to the path where PGX service is installed and run the following:

./start-server

The start service for PGX will be located in the path as follows:

<Studio\_Installation\_Path>/pgx/server/pgx-3.1.2/bin

To stop the PGX service, kill the process.

Once all the Services are up and running, Studio Application can be accessed with the following URL:

http://<HOST>:7008

# **C**

# **JDBC Jar Files**

# <span id="page-34-2"></span><span id="page-34-1"></span><span id="page-34-0"></span>**Overview**

The ojdbc<version>.jar file should be copied based on the Oracle Database version and the supported Java (JDK/JRE) version. See the following table for details:

*Table C–1 JDBC Jar files version details*

| <b>Oracle Database</b> | <b>JDK/JRE Version</b> | JDBC Jar files specific to the |
|------------------------|------------------------|--------------------------------|
| <b>Version</b>         | <b>Supported</b>       | release                        |
| 12.1 or 12cR1          | IDK 8 and IDK 7        | ojdbc7.jar for JDK 7 and JDK 8 |

# <span id="page-35-3"></span><span id="page-35-0"></span>**Setting Up Password Stores with Oracle Wallet**

This section includes the following topics:

- **[Overview](#page-35-1)**
- [About Password Stores and Oracle Wallet](#page-35-2)
- [Setting Up Password Stores for Database User Accounts](#page-36-0)

## <span id="page-35-1"></span>**Overview**

As part of an application installation, administrators must setup password stores for database user accounts using Oracle Wallet. These password stores must be installed on the application database side. While the installer handles much of this process, the administrators must perform some additional steps.

A password store for the application and application server user accounts must also be installed; however, the installer takes care of this entire process.

# <span id="page-35-2"></span>**About Password Stores and Oracle Wallet**

Oracle databases have allowed other users on the server to see passwords in case database connect strings (user name/password@db) were passed to programs. In the past, users could navigate to ps -ef|grep <username> and see the password if the password was supplied in the command line when calling a program.

To make passwords more secure, sensitive information such as user credentials now must be encrypted and stored in a secure location. This location is called password stores or wallets. These password stores are secure software containers that store the encrypted user credentials.

Users can retrieve the credentials using aliases that were set up when encrypting and storing the user credentials in the password store. For example, if username/password@db is entered in the command line argument and the alias is called db\_username, then the argument to a program would be the following: sqlplus /@db\_username

This would connect to the database as it did previously, but it would hide the password from any system user. After this is configured, as in the previous example, the application installation and the other relevant scripts are no longer need to use embedded usernames and passwords. This reduces any security risks that may exist because usernames and passwords are no longer exposed.

When the installation starts, all the necessary user credentials are retrieved from the Oracle Wallet based on the alias name associated with the user credentials. There are two different types of password stores or wallets. One type is for database connect

strings used in program arguments (such as sqlplus /@db\_username). The other type is for java application installation and application use.

## <span id="page-36-0"></span>**Setting Up Password Stores for Database User Accounts**

After the database is installed and the default database user accounts are set up, administrators must set up a password store using the Oracle Wallet. This involves assigning an alias for the username and associated password for each database user account. The alias is used later during the application installation. This password store must be created on the system where the application server and database client are installed.

This section describes the steps you must take to set up a wallet and the aliases for the database user accounts. For more information on configuring authentication and password stores, refer to the Oracle Database Security Guide.

**Note:** In this section, <wallet location> is a placeholder text for illustration purposes. Before running the command, ensure that you specify the path to the location where you want to create and store the wallet.

Perform the following steps to set up a password store for the database user accounts:

**1.** Create a wallet using the following command:

```
mkstore -wrl <wallet location> -create
```
After you run the command, a prompt appears. Enter a password for the Oracle Wallet in the prompt.

**Note:** The mkstore utility is included in the Oracle Database Client installation.

The wallet is created with the auto-login feature enabled. This feature enables the database client to access the wallet contents without using the password. For more information, refer to the Oracle Database Advanced Security Administrator's Guide.

**2.** Create the database connection credentials in the wallet using the following command:

```
mkstore -wrl <wallet location> -createCredential <alias-name>
<database-user-name>
```
Run the above command for the following <alias-name>:

- BD\_Config\_Schema
- BD\_Atomic\_Schema
- Studio\_Schema

After you run the command, a prompt appears. Enter the password associated with the database user account in the prompt.You are the prompted to re-enter the password. Then you are prompted for the wallet password used in Step 1.

**3.** Repeat step 2 for all the database user accounts.

**4.** Update the tnsnames.ora file to include the following entry for each alias name to be set up.

```
\langlealias-name\rangle =
(DESCRIPTION =
(ADDRESS_LIST = 
(ADDRESS = (PROTOCOL = TCP) (HOST = <{host>}) (PORT = <{port>}))
(CONNECT_DATA =
(SERVICE_NAME = <service>)
)
)
```
**Note:** You can either update the existing tnsnames.ora file with the above details or create a new tnsnames.ora file and make required entries.

**E**

# <span id="page-38-4"></span>**Installing RServe Manually**

# <span id="page-38-1"></span><span id="page-38-0"></span>**Overview**

You must install Rserve manually on a host to expose the local R installation on that host to the network, so that remote Rserve clients such as the R interpreter can use the local R installation.

The R interpreter always connects to an Rserve instance and runs the R code remotely. The interpreter needs to be configured with the hostname or IP and the port of the remote instance (where Rserve is running). When the interpreter is initialized, it connects to the remote instance.

This section includes the following topics:

- **[Prerequisites](#page-38-2)**
- **[Installing Rserve](#page-39-2)**
- [Configuring Rserve](#page-40-0)
- **[Starting Rserve](#page-41-0)**
- [Adding the Certificate to the Keystore](#page-41-1)
- **[Installing Additional Libraries](#page-41-2)**

# <span id="page-38-2"></span>**Prerequisites**

The following are list of prerequisites required before beginning the installation of RServe:

- Ensure that Oracle Linux 7.x and Oracle JDK 8 are validated against Oracle Linux 7.4 and Oracle JDK 8u161.
- The user must be a root user.
- 800 MB disk space is required for package installation.

The following subsections provide more details for prerequisites:

- **[Install Oracle R Distribution](#page-38-3)**
- **[Install Dependencies](#page-39-0)**
- **[Install ORE Client](#page-39-1)**

#### <span id="page-38-3"></span>**Install Oracle R Distribution**

To install the Oracle R Distribution (ORD), enable the **addons** and **optional\_latest** channels in yum as shown in the following:

```bash (root)# yum-config-manager --enable ol7\_addons (root)# yum-config-manager --enable ol7\_optional\_latest  $\ddot{\phantom{0}}$ 

After the completing the previous step, pull ORD from the yum repository using the following command:

```
```bash
(root)# yum install R.x86_64 R-core-extra
\mathbb{R}^{\mathbb{Z}}
```
To install ORD, see [https://docs.oracle.com/cd/E83411\\_](https://docs.oracle.com/cd/E83411_01/OREAD/installing-R-for-ORE.htm#OREAD129) [01/OREAD/installing-R-for-ORE.htm#OREAD129](https://docs.oracle.com/cd/E83411_01/OREAD/installing-R-for-ORE.htm#OREAD129).

#### <span id="page-39-0"></span>**Install Dependencies**

Rserve has certain dependencies to run correctly. The **openssl-devel** is required for SSL support. The dependencies change based on the libraries you have installed. For example, to let **knitr** send plots as **base64 encoded** strings, you require **pango-devel**.

The following dependent packages must be installed for Rserve to support SSL:

```
```bash
(root)# yum install openssl openssl-devel pango-devel
\sqrt{2}
```
#### <span id="page-39-1"></span>**Install ORE Client**

To connect to ORE through Rserve:

- Install the corresponding client libraries. For more information, see https://docs.oracle.com/cd/E83411\_ [01/OREAD/installing-ORE-client.htm#OREAD167 from the ORE project.](https://docs.oracle.com/cd/E83411_01/OREAD/installing-ORE-client.htm#OREAD167)
- The knitR and PrintR packages must be installed.

#### <span id="page-39-2"></span>**Installing Rserve**

To install Rserve, call the following code in your R shell:

```
\cdots_R
```
> install.packages('Rserve', repos='https://www.rforge.net/')

 $\sim$ 

If you are behind a proxy, ensure that R is communicated about it when you start the R shell.

For example, you can start R shell as shown in the following before installing any package:

```bash \$ http\_proxy=http://your-proxy:80 R  $\sim$ 

## <span id="page-40-0"></span>**Configuring Rserve**

 $\ddotsc$ 

 $\sim$ 

You can base your config on the following example configuration, which you should store in a Rserve.conf file. You will require Rserve.conf as reference when you start Rserve.

```
auth required
plaintext disabled
pwdfile /path/to/Rserve.pwd
remote enable
switch.qap.tls enable
tls.port 6311
qap disable
interactive no
rsa.key /path/to/server.key
tls.key /path/to/server.key
tls.cert /path/to/server.crt
```
This configuration tells Rserve to encrypt the communication with TLS and listen for incoming connections on port **6311**. The Rserve.pwd file appears as shown in the following:

exampleuser \$5baa61e4c9b93f3f0682250b6cf8331b7ee68fd8  $\sim$ 

The file contains one line per user, where the first part is the username and the second part is the password. The password can either be plain text or a **MD5/SHA1** hash. In this example the password password is hashed with SHA1. If you use hashed passwords, the password must start with a `\$` sign.

The rsa.key, tls.key and tls.cert settings point to the private key files you require for TLS. These keys can be generated using the **openssl** command line tool as shown in the following example:

```
```bash
$ openssl genrsa -out server.key 2048
$ openssl req -new -key server.key -out server.csr
$ openssl x509 -req -days 265 -in server.csr -signkey server.key -out 
server.crt
\sim
```
The preceding sample is an example and for a production deployment, you should use relevant certificates. You can find more information about configuration options on the Rserve homepage - [https://www.rforge.net/Rserve/doc.html.](https://www.rforge.net/Rserve/doc.html)

## <span id="page-41-0"></span>**Starting Rserve**

After installing Rserve and placing configuration files in correct location, start the Rserve as shown in the following:

```bash \$ R CMD Rserve --no-save --RS-conf /path/to/Rserve.conf

The Rserve starts in the background. Once started, the R Interpreter will be able to connect to it. The Rserve process is running before you start the R Interpreter.

# <span id="page-41-1"></span>**Adding the Certificate to the Keystore**

The certificates that were generated in the previous step to configure Rserve to encrypt the communication must be added to the Java keystore in order to be used by the R interpreter. The add procedure depends on your setup.

Add the certificate to a keystore as shown in the following:

```bash

\$ \$JAVA\_HOME/bin/keytool -import -alias rserve -file /path/to/server.crt -keystore /path/to/keystore-storepass storepassword -noprompt

 $\ddot{\phantom{0}}$ 

The certificate must be imported correctly and the correct keystore is used by the Java process you use to start the R interpreter. Else you will get SSL related exceptions when the interpreter attempts to connect to Rserve.

You can specify the keystore when starting the R interpreter as shown in the following example:

```
```bash
$ $JAVA_HOME/bin/java -Djavax.net.ssl.trustStore=/path/to/keystore -
Djavax.net.ssl.trustStorePassword=storepassword <additional paramters>
\sim
```
# <span id="page-41-2"></span>**Installing Additional Libraries**

Depending on your use case, you must install further R libraries. For example, you can install **knitr** or **ggplot2**, in the same manner that you installed Rserve previously. You can use *package.install* within your R shell to perform the installation.

For example:

```R

> install.packages('knitr')

``